Audio QR Codes

Imagine students' work hanging in your school's hallway and beside each masterpiece is a QR code. When parents, students, and other teachers scan the code using a mobile device, they hear the student telling about themselves and the relevance of their art...

Or what about a QR code in the back of a textbook that allows you to hear a student's review of the book? Or a QR code attached to an assignment that allows you to listen to the student describe the meaning of it.

Sounds difficult, doesn't it? Well, don't worry -- it really isn't hard at all! I'll give you two options for recording the audio files and will show you a couple of ways to "embed" them into QR codes.

**Option 1:** [RecordMP3.org](http://recordmp3.org/) 

1. 1.Go to: [recordmp3.org](http://recordmp3.org/)

*Note - The first time you use this site, you will need to click a couple of buttons to set it up. Just follow the on-screen directions.*

- 2. 2.Record the audio.
- 3. 3.Click the "Save Recording" button.
- 4. 4.Copy the provided URL.

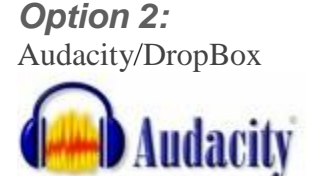

- 1. 1.Use the free recording software, [Audacity,](http://audacity.sourceforge.net/) to record the audio.
- 2. 2.Export the recorded audio file (use the default .wav format) and put it into your public [DropBox f](mhtml:file://U:/TECH%20TIPS%20OF%20THE%20WEEK/Tip%20114%20-%20Audio%20QR%20Codes.mht!https://www.dropbox.com/)older.
- 3. 3.Right-click the file (within DropBox).
- 4. 4.Choose the DropBox option from the pop up menu.
- 5. 5.Select "Copy Public Link."

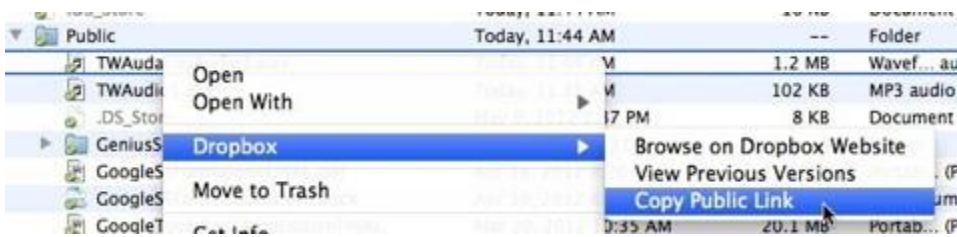

## **Creating the QR Code:**

- - - - - - - - - - - - - - - - - -

*Option 1:* **Use an online QR Creator**

- 1. 1.Go to an online QR Creator such as:
	- QR Hacker

<http://www.qrhacker.com/>

- Kaywa

<http://qrcode.kaywa.com/>

- QuickQR
- <http://quikqr.com/>
- 2. 2.Paste the URL that you copied above.
- 3. 3.Follow the on-screen instructions to create a QR code.
- 4. 4.Print the code!

*2 Options for* **Recording the audio file and generating a URL:**

- - - - - - - - - - - - - - - - - - **Option 1:** [RecordMP3.org](http://recordmp3.org/) 

1. 1.Go to: [recordmp3.org](http://recordmp3.org/)

*Note - The first time you use this site, you will need to click a couple of buttons to set it up. Just follow the on-screen directions.*

2. 2.Record the audio.

- 3. 3.Click the "Save Recording" button.
- 4. 4.Copy the provided URL.

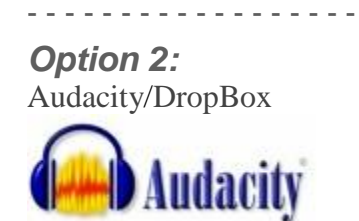

- 1. 1.Use the free recording software, [Audacity,](http://audacity.sourceforge.net/) to record the audio.
- 2. 2.Export the recorded audio file (use the default .wav format) and put it into your public [DropBox f](mhtml:file://U:/TECH%20TIPS%20OF%20THE%20WEEK/Tip%20114%20-%20Audio%20QR%20Codes.mht!https://www.dropbox.com/)older.
- 3. 3.Right-click the file (within DropBox).
- 4. 4.Choose the DropBox option from the pop up menu.
- 5. 5.Select "Copy Public Link."

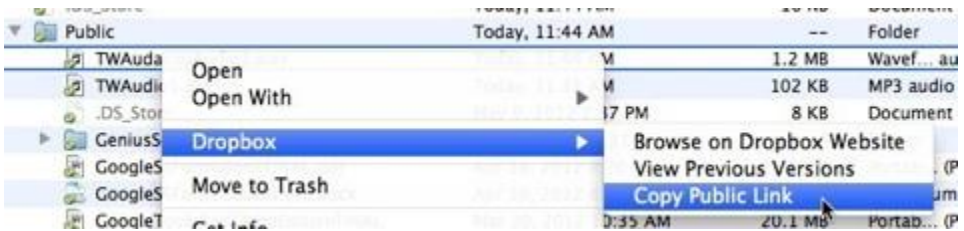

*2 Options for* **Creating the QR Code:**

- - - - - - - - - - - - - - - - - -

*Option 1:* **Use an online QR Creator**

1.Go to an online QR Creator such as: - QR Hacker <http://www.qrhacker.com/> - Kaywa

<http://qrcode.kaywa.com/>

- QuickQR

<http://quikqr.com/>

- 2. .Paste the URL that you copied above.
- 3. .Follow the on-screen instructions to create a QR code.
- 4. .Print the code and/or save it!

- - - - - - - - - - - - - - - - - -

## *Option 2:* **Batch-Generating Codes in a Google Spreadsheet**

- 1. 1.Create a Google form to "collect" the URLs of students' audio file URLs.
	- First Name
	- Last Name
	- Notes
	- URL
- 2. generate a QR code for each URL.
- 3. .Print the QR codes!